## **Elternsprechtag: 16.11.2023: 16:00 – 20:00 Uhr an der Wilhelm-Sattler-Realschule**

## **Terminbuchung über den Schulmanager**

- Das Modul zur Buchung eines Gesprächstermins "Termine eintragen" finden Sie auf der Startseite des Schulmanagers

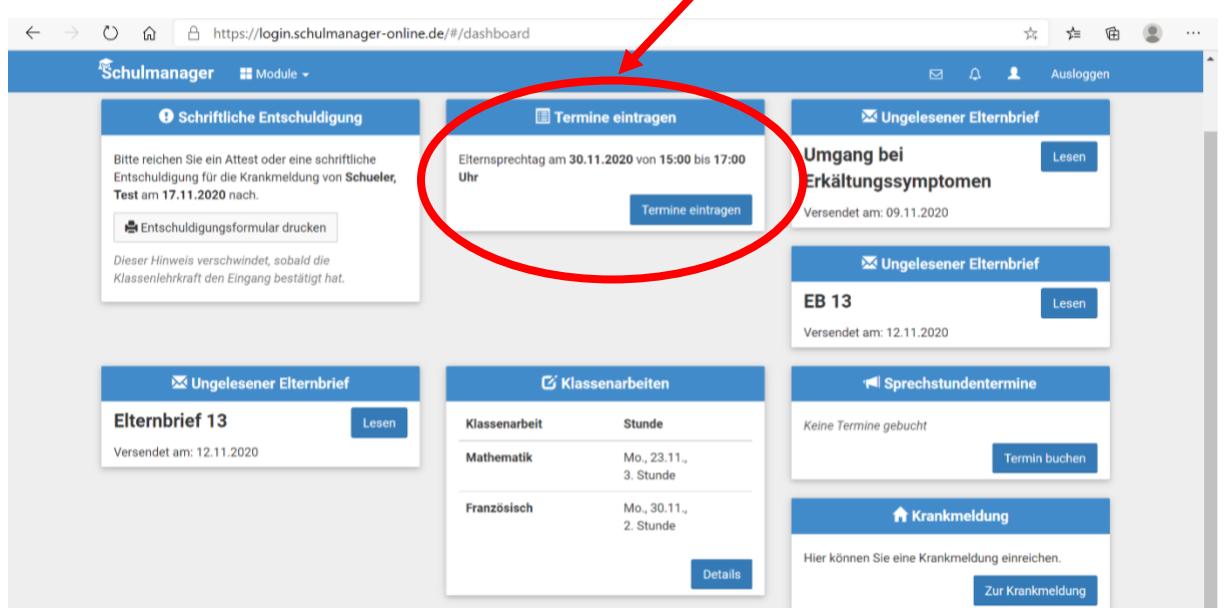

- Falls Sie sich mit ihrem Smartphone einloggen, müssen Sie eventuell nach unten scrollen, um das Modul einsehen und Termine buchen zu können.

- Bei der Terminbuchung ( -> "Termine eintragen") wird Ihnen ein Zeitfenster vorgeschlagen oder Sie können, je nach Verfügbarkeit, einen Zeitpunkt eingeben; anschließend können Sie den Lehrer auswählen.

- Nach der Buchung des ersten Gesprächstermins können Sie anschließend weitere Termine bei anderen Lehrkräften buchen.

- Sie können maximal sechs Gesprächstermine buchen.

- Nach Abschluss aller Buchungen können Sie eine Überblicksliste mit allen erfolgreichen Buchungen mit den gewählten Zeiträumen einsehen. Die Räume der Lehrkräfte sind darauf vermerkt.